# **Rational® Test RealTime Rational® PurifyPlusRealTime**

# TARGET DEPLOYMENT GUIDE

VERSION: 2002 RELEASE 2 - SR1

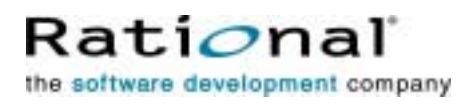

[support@rational.com](mailto:support@rational.com) <http://www.rational.com>

#### **IMPORTANT NOTICE**

#### **COPYRIGHT**

Copyright ©2000-2002, Rational Software Corporation. All rights reserved.

Part Number: 800-025997-000

Version: 2002 Release 2 - SR1

#### **PERMITTED USAGE**

THIS DOCUMENT CONTAINS PROPRIETARY INFORMATION WHICH IS THE PROPERTY OF RATIONAL SOFTWARE CORPORATION ("RATIONAL") AND IS FURNISHED FOR THE SOLE PURPOSE OF THE OPERATION AND THE MAINTENANCE OF PRODUCTS OF RATIONAL. NO PART OF THIS PUBLICATION IS TO BE USED FOR ANY OTHER PURPOSE, AND IS NOT TO BE REPRODUCED, COPIED, ADAPTED, DISCLOSED, DISTRIBUTED, TRANSMITTED, STORED IN A RETRIEVAL SYSTEM OR TRANSLATED INTO ANY HUMAN OR COMPUTER LANGUAGE, IN ANY FORM, BY ANY MEANS, IN WHOLE OR IN PART, WITHOUT THE PRIOR EXPRESS WRITTEN CONSENT OF RATIONAL.

#### **TRADEMARKS**

Rational, Rational Software Corporation, Rational the software development company, ClearCase, ClearQuest, Object Testing, Purify, Quantify, Rational Apex, Rational Rose, Rational Suite, among others, are either trademarks or registered trademarks of Rational Software Corporation in the United States and/or in othercountries.All other names are used for identification purposes only, and are trademarks or registered trademarks of their respective companies.

Microsoft, the Microsoft logo, Windows, Windows NT, Windows Me and Windows 2000 are trademarks or registered trademarks of Microsoft Corporation in the United States and other countries.

FLEXlm and GLOBEtrotter are trademarks or registered trademarks of GLOBEtrotter Software, Inc. Licensee shall not incorporate any GLOBEtrotter software (FLEXlm libraries and utilities) into any product or application the primary purpose of which is software license management.

#### **PATENT**

U.S. Patent Nos.5,193,180 and 5,335,344 and 5,535,329 and 5,835,701. Additional patents pending.

Purify is licensed under Sun Microsystems, Inc., U.S. Patent No. 5,404,499.

#### **GOVERNMENT RIGHTS LEGEND**

Use, duplication, or disclosure by the U.S. Government is subject to restrictions set forth in the applicable Rational Software Corporation license agreement and as provided in DFARS 277.7202-1(a) and 277.7202-3(a) (1995), DFARS 252.227-7013(c)(1)(ii) (Oct. 1988), FAR 12.212(a) (1995), FAR 52.227-19, or FAR 227-14, as applicable.

#### **WARRANTY DISCLAIMER**

This document and its associated software may be used as stated in the underlying license agreement. Rational Software Corporation expressly disclaims all other warranties, express or implied, with respect to the media and software product and its documentation, including without limitation, the warranties of merchantability or fitness for a particular purpose or arising from a course of dealing, usage, or trade practice.

# **Target Deployment Guide Contents**

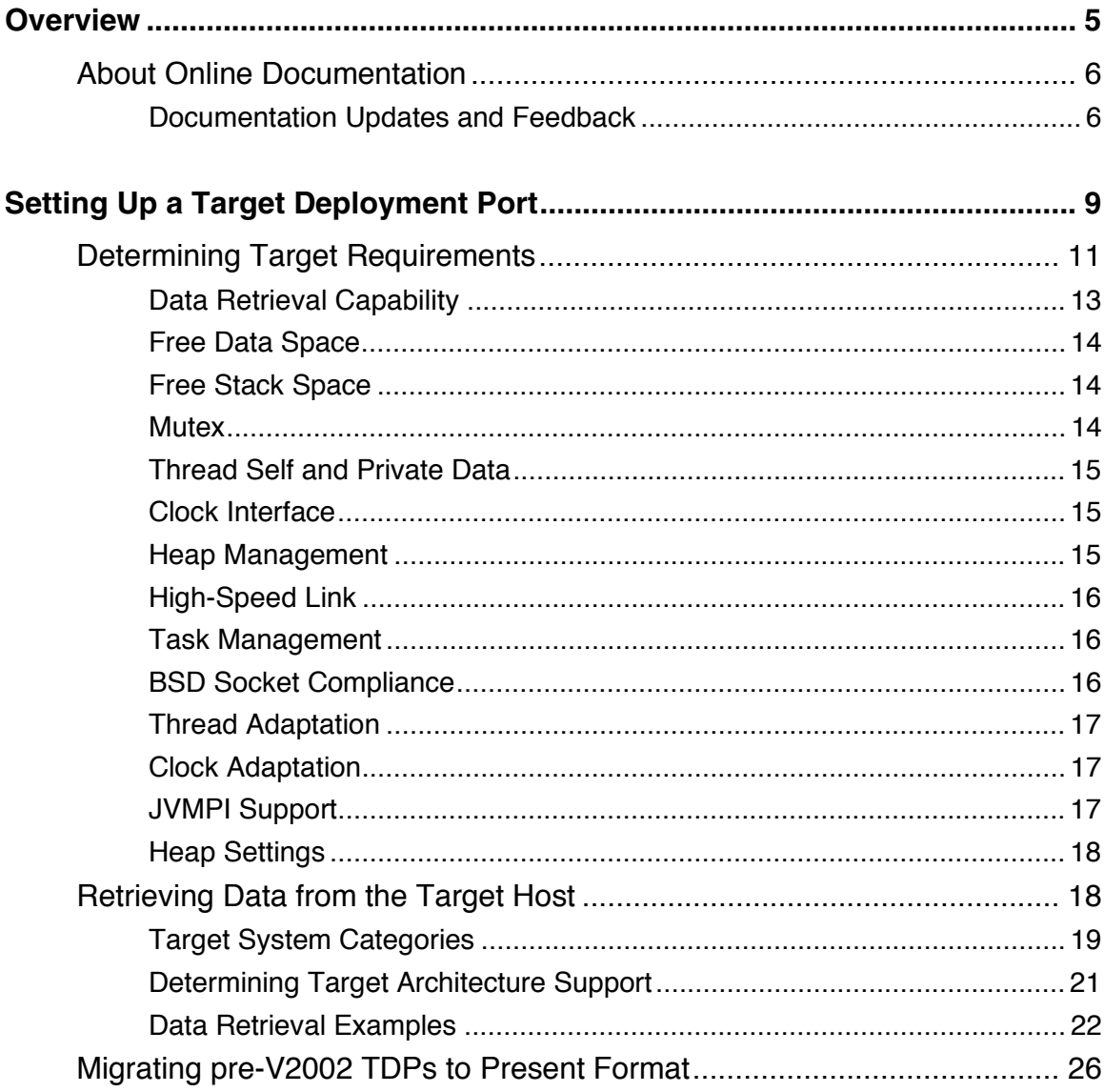

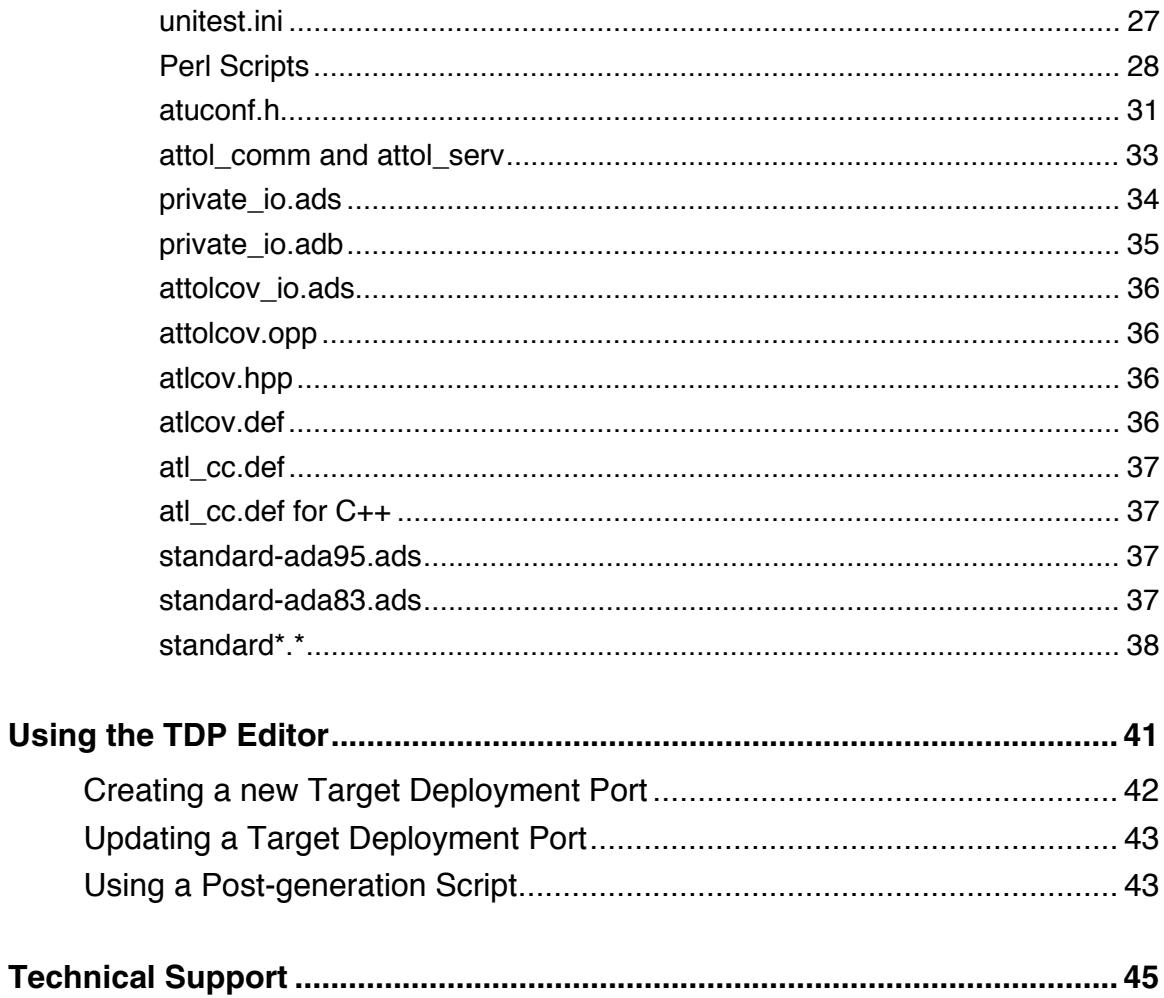

# <span id="page-6-0"></span>**Overview** 1

The Rational Test RealTime and PurifyPlus RealTime Target Deployment Port Technology is a versatile, low-overhead technology enabling both limitless embedded target support and target-independent testing and runtime analysis capabilities. Used by all of the features of the product, the Target Deployment Port (TDP) technology is built to accommodate your compiler, linker, debugger, and target architecture. The TDP acts as a buffer between your target architecture and all test and runtime analysis assets, ensuring full product independence. The product assets don't have to change when the environment does. Test script deployment, execution and reporting remain unaffected by a changing environment as well.

Over twenty TDP configurations are shipped with Rational Test RealTime and PurifyPlus RealTime, and additional TDPs are periodically made available on our website (this site can be accessed via the Help menu in the product). However, in order to help you achieve your test objectives, each Target Deployment Port can be tailored - via an interactive TDP editor - to match the specifics of the environment in which you are working.

The TDP Editor is accessible via the **Tools** menu in Test RealTime or PurifyPlus RealTime.

# **Target Deployment Port Technology: Key Capabilities and Benefits**

- Compiler dialect-aware and linker-aware, for transparent test building.
- Simplified upload of the test harness onto your target via your own IDE, debugger, simulator or emulator.
- Painless test and runtime analysis results download from the target environment using JTAG probes, emulators or any available

<span id="page-7-0"></span>communication link, such as serial, Ethernet or file system.

- Powerful test execution monitoring to distribute, start, synchronize and stop test harness components, as well as to implement communication and exception handling.
- Versatile communication protocol adaptation to send and receive test messages.
- XML-based TDP editor enabling simple, in-house TDP creation and customization
- About Online Documentation

# **About Online Documentation**

The entire documentation set for Test RealTime and PurifyPlus RealTime is provided as a full-featured online Help system.

Depending on the operating system you are using, this documentation was designed to be viewed with either:

- Microsoft's HTML Help browser for Windows.
- Netscape Navigator 4.5 or later on other operating systems.

Both environments provide contextual-Help from within the application, a full-text search facility, and direct navigation through the Table of Contents and Index panes on the left side of the Help window.

We welcome any feedback regarding this documentation.

# **Documentation Updates and Feedback**

For the most recent documentation updates, please visit the Product Support section of the Web site at:

**Test RealTime:** ht[tp://www.rational.com/products/testrt](http://www.rational.com/products/testrt)

PurifyPlus RealTime: ht[tp://www.rational.com/products/testrt/pplus\\_rt.jsp](http://www.rational.com/products/testrt/pplus_rt.jsp)

#### **Feedback**

We do our best to provide you with first-rate user documentation, so your feedback is essential for us to improve the quality of our products. If you have any comments or suggestions about our online documentation, feel free to contact us at techpubs@rational.com.

Keep in mind that this e-mail address is only for documentation feedback. For technical questions, please contact Technical Support.

# <span id="page-10-0"></span>**Setting Up a Target Deployment Port** 2

Rational's Target Deployment Technology extends Rational Test RealTime and PurifyPlus RealTime to provide support for your own target environment.

Setting up a Target Deployment Port (TDP) essentially involves the creation of a set of files and procedures that enable the execution of generated test programs or instrumented applications directly on your target host, as well as enabling the retrieval of test and runtime analysis results from the target host.

Due to the nature of the tasks at hand and to the characteristics of each target host, you may or may not be able to run certain features of the product on certain targets.

First, refer to Target Requirements for a list of minimum requirements that the target system must provide for each test and runtime analysis feature.

# **Contents of a Target Deployment Port**

By default, the Target Deployment Ports available on your machine are located within the product installation folder, in the \targets directory:

Each Target Deployment Port is stored in its own directory. The directory name starts with a **c** for the C and C++ languages, **ada** for the Ada language or **j** for Java, followed by the name of the development environment, such as the compiler and target platform.

# **TDP Configuration Format**

A Target Deployment Port can be subdivided into four primary sections:

- **Basic Settings:** Used to specify default file extensions, default flags, environment variables and custom variables required for your target architecture.
- **Build Settings:** Used to configure the functions required for the integrated build process. Within it are defined compilation, link and execution scripts, plus any user-defined scripts.
- **Library Settings:** Used to modify a variety of library settings required by the Target Deployment Port. These files are stored in the TDP **lib** subdirectory.
- **Parser Settings:** Used to modify the default behavior of the Test RealTime parser in order to address, for example, non-ANSI extensions. The resulting files are stored in the TDP **ana** subdirectory.

Use the **Help** Window in the TDP Editor to obtain reference information about each setting.

#### **TDP Templates**

XML-based TDP templates are provided to guide you through the TDP creation process. Several types of templates are available:

- blank templates
- − **templatec.xdp** for C and C++ TDPs
- − **templatea.xdp** for Ada TDPs
- − **templatej2se.xdp** for Java 2 Platform, Standard Edition (J2SE) TDPs
- templatej2me.xdp for Java 2 Platform, Micro Edition (J2ME) TDPs
- fully configured templates: used to guide creation of a TDP configured for your own environment

All TDP templates are located within the **\targets\xml** folder - each

<span id="page-12-0"></span>possessing a **.xdp** extension.

#### **To create a new TDP:**

- 1. Using the **Tools** menu item in Test RealTime or PurifyPlus RealTime, select **TDP Editor->TDP Editor**
- 2. Open the appropriate v2002 *Release 2* template for your development language

or

Run two instances of the TDP editor, open a pre-existing TDP template very similar to your target in one editor, and open the appropriate blank template in the other editor

2. Item by item, code or copy-paste the appropriate information into each section of the template, using the information supplied in this chapter of the TDP User Guide to direct you.

Determining Target Requirements

# **Determining Target Requirements**

The following tables lists the minimum requirements that your development environment must provide to enable use of each feature of the product:

- C, C++ and Ada requirements
- Java requirements

# **C, C++ and Ada Requirements**

Each feature is listed as a column title.

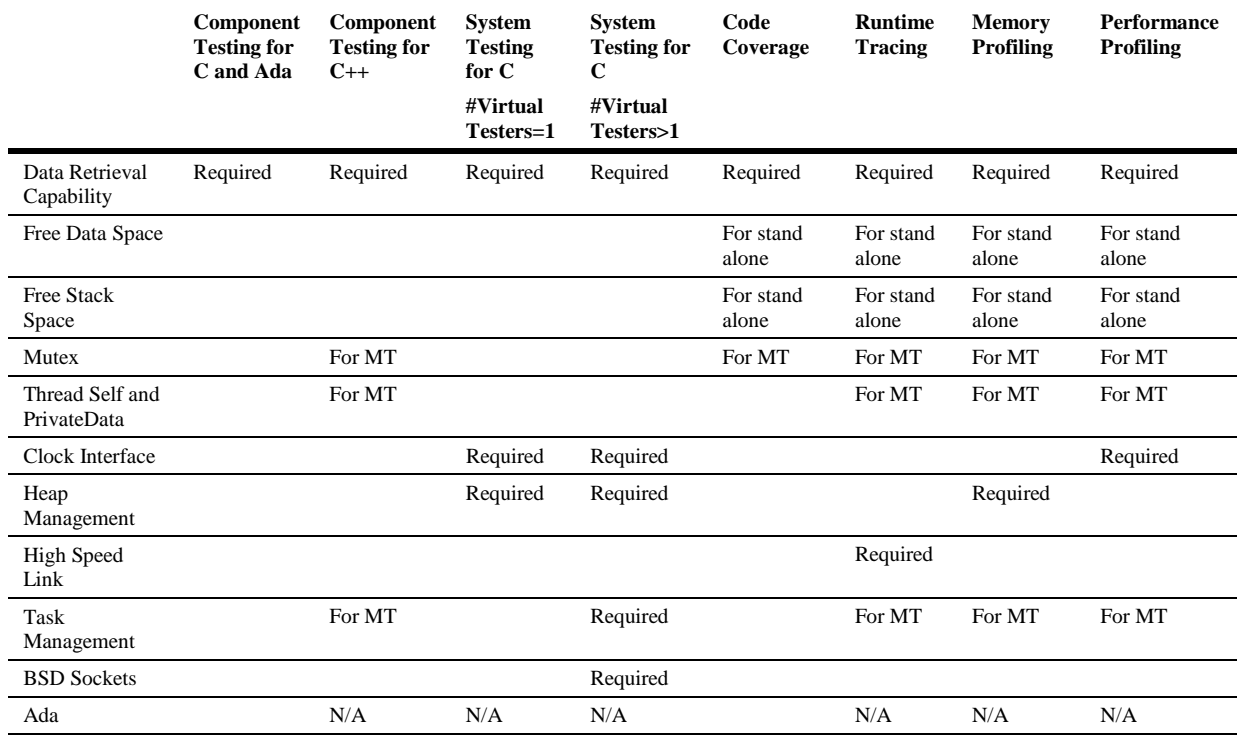

- **For stand alone:** Required for stand alone use of a runtime analysis feature - i.e. used without a test feature
- **For MT:** Required if the application under test is a multi-threaded application based on a preemptive multi-tasking mechanism.
- **Note:** Only the Component Testing for C and Ada and Code Coverage features support the Ada language. System Testing for C can, however, be used to send messages to an Ada-written application if C bindings exist for that feature.

# <span id="page-14-0"></span>**Java Requirements**

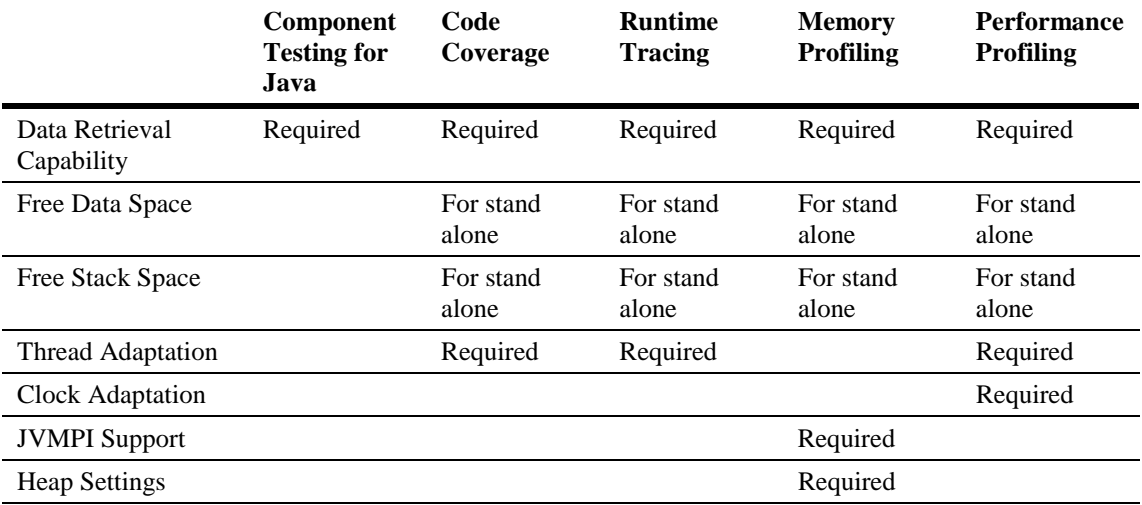

• **For stand alone:** Required for stand alone use of a runtime analysis feature - i.e. used without Component Testing for Java.

# **Data Retrieval Capability**

Test programs or instrumented applications need to generate a text file on the host - this is how information is gathered to prepare Test RealTime and PurifyPlus RealTime reports.

The Target Deployment Port gathers this report data by obtaining the value of a (char \*) global variable, containing regular ASCII codes, from the application or test driver running on the target machine.

This retrieval can be accomplished in whichever way is most practical for the target. It could be through file system access, a socket, specific system calls or a debugger script. Most known environments allow at least some form of I/O.

At least one form of data retrieval capability is required.

# <span id="page-15-0"></span>**Free Data Space**

All runtime analysis features are based on Rational Source Code Instrumentation (SCI) technology. The overhead introduced by this technology is dependent both on the selected instrumentation level and on code complexity.

The Code Coverage feature requires the most free data space. The overhead for default Code Coverage levels (procedure/method entries and decisions) typically increases code size by 25%. Runtime Tracing, Memory Profiling and Performance Profiling introduce a significantly lower overhead (about 16 bytes per instrumented file).

The Testing features of the product do not typically require additional free memory as it is rare for the whole application to be run on the target.

# **Free Stack Space**

The stack size should not be optimized for the requirements of the original application. The Test RealTime and PurifyPlus RealTime instrumentation process adds a few bytes to the stack and inserts calls to the TDP embedded runtime library.

Since, based on experience, it is difficult to identify stack overflow, the user should assume that each instrumented function requires, on average, an extra 30 bytes for local data.

# **Mutex**

This customization is required by all runtime analysis features of the product if the application under test uses a preemptive scheduling mechanism. A mutual exclusion mechanism is required to ensure uninterrupted operation of critical sections of the Target Deployment Port.

# <span id="page-16-0"></span>**Thread Self and Private Data**

It must be possible to retrieve the current identifier of a thread, and it must be possible to create thread-specific data (e.g. pthread\_key\_create for POSIX).

# **Clock Interface**

A clock interface is not necessary for the Component Testing for C and Ada, for C++, Memory Profiling and Performance Profiling features, but it is required for Performance Profiling and System Testing for C. The goal is to read and return a clock value (Performance Profiling) and to provide time out values (System Testing for C).

If you are using Performance Profiling and System Testing for C with Component Testing and the clock interface does exist, then Component Testing indicates time measurements for each function under test and the Runtime Tracing feature timestamps all messages.

# **Heap Management**

This customization is required by Memory Profiling and System Testing for C only.

Both Memory Profiling and System Testing for C need to allocate memory dynamically.

Memory Profiling also tracks and records memory heap usage, based on the standard **malloc** and **free** functions. However, it can also handle userdefined or operating system dependent memory usage functions, if necessary.

# <span id="page-17-0"></span>**High-Speed Link**

For Runtime Tracing only.

To use the Runtime Tracing feature without a testing feature, a high-speed link between the host and target machine is required. This is because Runtime Tracing-instrumented code "writes a line" to the host for each entry point and exit point of every instrumented function. This means that as the application is running, a continuous flow of messages is written to the host. Understandably, a 9600 bit rate, for example, would not be sufficient for use of the Runtime Tracing feature with an entire application.

Note that the Code Coverage, Memory Profiling and Performance Profiling features store their data in static target memory, and data is only sent back to the host at specified flush points (with the Runtime Tracing feature, static memory is also flushed when it becomes full). Technically, a Memory Profiling, Performance Profiling, and Code Coverage instrumented application can run for weeks without seeing a growth in consumed memory; nothing need be sent to the host until a user-defined flush point is reached.

# **Task Management**

When the System Testing feature for C executes more than one virtual tester, full task management capabilities must be available. In other words, System Testing for C should be able to start a task, stop a task, and get the status of a task.

Runtime analysis features also require task management capabilities when they are used to monitor multi-threaded applications.

# **BSD Socket Compliance**

When the System Testing feature for C executes more than one virtual

<span id="page-18-0"></span>tester, the target must be BSD socket compliant. This is necessary because System Testing for C uses TCP/IP sockets to enable communication between System Testing Agents and the System Testing Supervisor, as well as to enable virtual tester RENDEZVOUS synchronization.

If, in fact, the target host is BSD socket-compliant, then it is guaranteed that you can address the Data Retrieval Capability and the High-Speed Link requirements.

# **Thread Adaptation**

This is required by all Java runtime analysis features except Memory Profiling for Java.

The **waitForThreads** method must wait for the last thread to terminate before dumping results and exiting the application.

On J2ME platforms, this method is empty.

# **Clock Adaptation**

This customization is required for the Performance Profiling feature

- The **getClock** method must return the clock value, represented as a *long*.
- The **getClockUnit** method must return an array of bytes representing the clock unit.

# **JVMPI Support**

The Java Virtual Machine (JVM) must support the JVM Profiler Interface (JVMPI) technology used for memory monitoring.

This is required for Memory Profiling for Java.

# <span id="page-19-0"></span>**Heap Settings**

This customization is part of the JVMPI support settings.

If available, the dynamic memory allocation required by the feature is made through standard *malloc* and *free* functions.

If the use of such routines is not allowed on the target, fill **JVMPI\_SIZE\_T**, **jvmpi\_usr\_malloc** and **jvmpi\_usr\_free** types and functions with the appropriate code.

# **Retrieving Data from the Target Host**

All test and runtime analysis features of the product must be able to retrieve the value of a global (char \*) variable from an application running on the target machine and then write that value to a text file on the host machine. (The variable will contain only ASCII values).

This retrieval may be the result of a specific program running on the target, of an adapted execution procedure on the host, or both.

To perform data retrieval, the program generated or instrumented by the product is linked with the Target Deployment Port data retrieval functions and type definition.

For example, in the C language, the type definition and data retrieval functions are:

```
#define RTRT_FILE <Type> 
RTRT FILE priv open(char *fName); /* fName: file
name to be written on the host */ 
RTRT FILE priv append(char *fName); /* fName: file
name to be written on the host */ 
void priv writeln(RTRT FILE f,char *data); /* data is the
data that should be printed in the file */<br>void priv close (RTRT FILE f); /* Close the
void \text{priv\_close(RTRT} FILE f);
host file^{-*}/
```
<span id="page-20-0"></span>These data retrieval functions are called by the Target Deployment Port library. Depending on the nature of the target platform, some or all of these routines may be empty.

# **Target System Categories**

Target platforms can be classified into three categories, characterized by their data-retrieval method:

- Standard Mode
- User Mode
- Breakpoint Mode

#### **Standard Mode**

This kind of target system allows use of a regular **FILE \*** data type and of the **fopen**, fprintf and **fclose** functions found in the standard C library. Such systems include, for example, all UNIX or Windows platforms, as well as LynxOS or QNX.

If the standard C library is usable on the target, use these regular fopen/**fprintf**/**fclose** functions for TDP data retrieval. This is by far the easiest data retrieval option.

• If your target system is compliant with the Standard Mode category, data retrieval is assured.

# **User Mode**

On *User Mode* systems, the standard C library calls described above are not available but other calls that send characters to the host machine are available. This could be a simple *putchar*-like function sending a character

to a serial line, or it could be a method for sending a string to a simulated I/O channel, such as in the case of a microprocessor simulator.

- If your target system is using an operating system, there are usually functions that enable communication between the host machine and the target. Therefore, data retrieval capability is assured.
- If your target system allows use of a standard socket library, User Mode is always possible - thus data retrieval is assured.

#### **Breakpoint Mode**

On breakpoint mode systems, no I/O functions are available on the target platform. This is usually the case with small target calculators, such as those used in the automotive industry, running on a microprocessor simulator or emulator with no operating system.

If no communication functions are available on the target platform, the best alternative is to use a debugger logging mechanism. Assuming one exists:

- 1. set a breakpoint on the **priv\_writeln** function
- 2. at this breakpoint, have the debugger retrieve the value of **atl\_buffer**  and write it to a host-based file
- 3. continue the execution
- **Note:** In breakpoint mode, some compilers and linkers ignore empty functions and remove them from the final a.out binary. As the debugger must use these routines to set breakpoints, you must ensure that the linker includes these functions - any associated symbols must be in the map file. Currently, all of the **priv\_** functions for C and C++ contain a small amount of dummy code to avoid this issue; however, you might need to add dummy code for Ada.

# <span id="page-22-0"></span>**Determining Target Architecture Support**

If your target can be used in Standard or User Mode, then it is fully supported by Test RealTime and PurifyPlus RealTime.

However, if your target can only be used in Breakpoint Mode, then you must ask yourself the following questions to determine if your target platform has enough data retrieval capability to be supported by Test RealTime and PurifyPlus RealTime:

- Does this debugger provide access to symbols?
- Is there a command language?
- Is there a way to run commands from a file?
- Can a command file be executed automatically when the debugger starts, either from a particular filename or from an option of the command line syntax.
- Is there a command to stop the debugger? (The execution process must be blocked until execution is terminated and the trace file is generated.)
- Is there a way to set software breakpoints?
- Is there a way to log what happens into a file?
- Is there a way to dump the contents of a variable in any format, or to dump a memory buffer and log the value?
- Can the debugger automatically run other debugger commands when a breakpoint is reached, such as a variable dump and resume; or, alternatively, does the debugger command language include loop instructions?

If the answer to any of these questions is "No", then no data retrieval capability exists. Therefore, test and runtime analysis feature execution on the target machine will not be possible with Rational Test RealTime and PurifyPlus RealTime.

# <span id="page-23-0"></span>**Data Retrieval Examples**

Data Retrieval is accomplished through the association of the Target Deployment Port library functions with an execution procedure.

The following examples demonstrate the Standard, User, and Breakpoint Modes, based on a simple program which writes a text message to a file named "cNewTdp\\atl.out".

#### **Standard Mode Example: Native**

```
#define RTRT_FILE FILE *
RTRT FILE pr\bar{i}v open(char *fileName)
  \{return((RT\overline{R}T\quad FILE)(fopen(fileName,''w")));\}void priv writeln (RTRT FILE f, char *s)
  \{ fprintf(f, "%s", s); \}void priv_close(RTRT_FILE f) 
  \{fclose(f);
char atl buffer[100];
void main(void) 
{ 
RTRT FILE f ;
strc\overline{p}y(atl buffer, "Hello World ");
f=priv open("cNewTdp\\atl.out");
priv writeln(f,atl buffer);
priv close(f);
}
```
Execution command : a.out

When executing a.out, cNewTdp\atl.out will be created, and will contain "Hello World".

#### **User Mode Example: BSO-Tasking Crossview**

Source code of the program running on the target:

```
#define RTRT_FILE int 
RTRT FILE priv open(char *fName) { return(1); }
void<sup>T</sup>priv_writeln(RTRT_FILE f,char *s) { sim(1,s,80); }
void priv close(RTRT FILE f) \{ ; \}char atl buffer[100];
void \min(\text{void})
```

```
{ 
 RTRT FILE f ;
 strcpy(atl buffer, "Hello World");
  f=priv open("cNewTdp\\atl.out");
 priv_writeln(f,atl_buffer);
 priv close(f);
}
```
Execution command from host:

```
xfw166.exe a.out -p TestRt.cmd
```
Content of TestRt.cmd:

```
1 sio o atl.out
r
q y
```
In this example, priv\_open and priv\_close functions are empty. Priv\_writeln uses a BSO-Tasking function, \_simo, which allows to send the content of the s parameter on the channel number 1 (an equivalent of a file handle).

On another side, on the host machine, the Crossview simulator (launched by the xfw166.exe program) is configured by the command

1 sio o atl.out

indicating to the simulator running on the host, that any character being written on the channel number 1 should be logged into a file name atl.out

The next command is to run the program, and quit at the end.

The original needs, which was to have cNewTdp\atl.out file be written on the host has to completed by a script on the host machine, consisting in moving the atl.out generated in the current directory into the cNewTdp directory. The complete execution step would be in Perl:

```
SystemP("xfw166.exe a.out -p TestRt.cmd");
If ( ! -r atl.out ) { Error... return(1); }
move("atl.out","cNewTdp/atl.out");
```
Breakpoint-Mode :

In all the breakpoint mode examples, the priv\_ functions are empty.

#### **Breakpoint Mode Example: Keil MicroVision**

Source code of the program running on the target:

```
#define RTRT_FILE int
RTRT FILE priv open(char *fName) { return(1); }
void priv_writeln(RTRT_FILE f, char *s) {; }
void priv\_close(RTRT FILE f) { ; }char atl \overline{b}uffer[100];
void main(void)
{
RTRT FILE f ;
strcpy(atl buffer, "Hello World");
f=priv open("cNewTdp\\atl.out");
priv \overline{w}iteln(f,atl buffer);
priv close(f);
}
```
Execution command from host:

uv2.exe -d TestRt.cmd

Content of TestRt.cmd:

```
load a.out
func void out(void) {
int i=0;
while(atl buffer[i]) printf("%c",atl buffer[i++]);
printf("\overline{n}");
}
bs priv_writeln,"out()"
bs priv_close
reset
log > Tmpatl.out
g
exit
```
In this example, all the priv\_ functions are empty. The intelligence is deported into the TestRt.cmd script which a command file for the debugger.

It first loads a.out executable program. It then defines a function, which prints the value of atl\_buffer in the MicroVision command window. Then it sets two breakpoints. The first one in priv\_writeln, and the second one in

priv\_close. When priv\_writeln is reached, the program halts, and the debugger automatically runs his out() function, which print the value of atl\_buffer into its command window. When priv\_close is reached, the program halts.

Then, the debugger scripts resets the processor, and logs anything that happens in the debugger command window into a file named Tmpatl.out. It then starts the execution, (which finally halts when priv\_close is reached as no action is associated with this breakpoint) and exits.

The final result is contained into Tmpatl.out, which should be cleanup by the host (a little decoder in Perl for example) to give the final expected cNewTdp\atl.out file containing "Hello World". The global execution step in Perl would be:

```
SystemP("uv2.exe -d TestRt.cmd") ;
# Decode and clean Tmpatl.out and write the results in
# cNewTdp\atl.out 
Decode Tmpatl.out Into Final Intermediate Report();
```
#### **Breakpoint Mode Example: PowerPC-SingleStep**

Source code of the program running on the target:

```
#define RTRT_FILE int
RTRT FILE priv open(char *fName) { return(1); }
void priv writeln(RTRT_FILE f,char *s) { sim(1,s,80); }
void priv close(RTRT FILE f) \{ ; \}char atl \overline{b}uffer[100];
void \text{main}(void){
RTRT FILE f ;
strcpy(atl buffer, "Hello World");
f=priv open("cNewTdp\\atl.out");
priv_writeln(f,atl_buffer);
priv close(f);
}
```
Execution command from host:

```
simppc.exe TestRt.cmd
```
Content of TestRt.cmd:

```
debug a.out
break priv_close
break priv<sup>-</sup>writeln -q -c "read atl buffer >> Tmpatl.out"
go
exit
```
As in the previous example, all the priv\_ functions are empty. The intelligence is deported into the TestRt.cmd script which a command file executed when the SingleStep debugger is launched.

It first loads the executable program, a.out by the debug command.

Then it sets a breakpoint at priv\_close function, which serves as an exitpoint, then set a breakpoint in the priv\_writeln function. The -g flag of the break commmand indicates to continue the execution, whilest the -c specifies a command that should be executed before continuing. This command (read) writes the value of the atl\_buffer variable into Tmpatl.out.

The SingleStep debugger then starts the execution. When it stops, it means than priv\_close has been reached. It then executes the exit command, to terminate the debugging session.

The final result is contained into Tmpatl.out, and should be cleaned-up by the host (a little decoder in Perl for example) to produce the final expected cNewTdp\atl.out file containing "Hello World".

Based on the "Hello World" program, we should now focus on automating the execution step and having atl.out being written.

# **Migrating pre-V2002 TDPs to Present Format**

This section describes the conversion of TDPs built for previous versions of Rational Test RealTime and PurifyPlus RealTime to the new, unified format that has been introduced in the v2002 *Release 2*. Recall that with the new format, one TDP supports all features of the product.

<span id="page-28-0"></span>This section does not apply to Java TDPs.

**To migrate your old TDP to the v2002** *Release 2* **format:**

- 1. In the TDP Editor, create a new Target Deployment Port based on the appropriate v2002 *Release 2* template:
- use **templatec.xdp** for C and C++ TDPs
- use **templatea.xdp** for Ada TDPs
- 2. Item by item, recode or copy-paste information from your old TDP to the corresponding customization points in the TDP Editor, using the information in this section of the Target Deployment Guide to direct you.

# **unitest.ini**

#### **Template**: either

Copy all **unitest.ini** settings into the **Basic Settings** section of the TDP Editor.

# **Environment Variables**

In the old TDP, the following line inserted the string "Value;" in the front of the current value of X:

ENV\_X="Value; "

In the new TDP, the same syntax would set x equal to "Value; ". The new, proper syntax for insertion or concatenation is either:

```
ENV X= "Value; $END { Y X' } "
```
or

ENV  $X=$ " $$ENV{'X'}$ ;Value"

This concatenation and insertion algorithm is also valid for simple \$Ini

<span id="page-29-0"></span>fields.

Additionally, the following line now sets <Value> to X if X is not defined in the environment:

```
ENV_SET_IF_NOT_SET_X="<Value>"
```
#### **Other Changes**

The following fields are no longer used and can be deleted:

```
COMPILERVER=""
CCSCRIPT="atl_cc.pl"
LDSCRIPT="atl_link.pl"
EXESCRIPT="at\overline{1} exec.pl"
STDFILE="atl_cc.def"
```
# **Perl Scripts**

**atl\_cc.pl**

**Original Location: cmd** folder

**Template**: either

This file contained 2 functions.

Copy the **atl\_cc** function into the **Build Settings->Compilation function** section of the TDP Editor.

Copy the **atl\_cpp** function into the **Build Settings->Preprocessing function** section of the TDP Editor.

#### **Function prototypes**

The function prototypes have changed. Old prototypes were:

```
sub atl cc \{my ($SourceFile, $OutputFile, $Includes, 
$AdditionalOptions)=@_;
```

```
}
and
  sub atl cpp {
  my ($SourceFile, $OutputFile, $Includes, 
  $AdditionalOptions)=@_;
  }
```
These are replaced by:

```
sub atl cc (\frac{25}{5})\otimes (2) {
my ($l\overline{ang},$src,\overline{s}out,\overline{s}cIags,\overline{s}Defines,\overline{s}Includes) = @;;}
```
and

```
sub atl cpp (\frac{\xi}{\xi}) \otimes (\frac{\omega}{\omega}) {
my (\sin \frac{\pi}{3}, \sin \frac{\pi}{3}, \sin \frac{\pi}{3}
```
where

\$Defines and \$Includes are Perl references to arrays.

\$lang contains C, CPP, ADA or ADA83, based on the source file extension.

\$src and \$out are the source file and the output file to generate.

These functions must now compile both C or C++ source code. In fact, the same TDP should support both C and C++. To accomplish this dual functionality, simply make the appropriate edits for C++ in the Parser Settings section of the TDP Editor.

#### **atl\_link.pl**

**Original Location: cmd** folder

**Template**: either

Copy the **atl\_cc** function into the **Build Settings->Link function** section of

the TDP Editor.

Any other files required for the link phase, such as linker command files, boot assembly startup code, etc., should be added to the **Build Settings** section of the TDP editor by right-clicking the **Build Settings** node and selecting **Add Child->ASCII File**.

#### **Function prototype**

The function prototype has changed. The old prototype was:

```
sub atl link() {
my ($ListObject,$OutputFile,$AdditionalFiles)=@_;
}
```
This has been replaced by:

```
sub atl_link ($\@$\@$) {
my ($OutputFile,$Objects,$LdFlags,$LibPath, $Libraries)=@_ 
;
}
```
where

\$Objects, \$LibPath are now given as references to Perl arrays.

All other parameters are scalar.

#### **atl\_exec.pl**

**Original Location: cmd** folder

**Template**: either

Copy the **atl\_exec** function into the **Build Settings->Execution function**  section of the TDP Editor.

Any other files required for the link phase, such as debugger scripts, mapping definitions, etc., should be added to the **Build Settings** section of the TDP editor by right-clicking the **Build Settings** node and selecting **Add** 

### <span id="page-32-0"></span>**Child->ASCII File**.

#### **Function prototype**

The function prototype remains unchanged:

```
sub atl_exec($$$) {
  my (\frac{1}{5}exe, sout, spaxams) = \textcircled{2};
}
```
# **Other Perl Scripts**

Any file other than **atl\_cc.pl**, **atl\_link.pl** or **atl\_exec.pl** must be added to the **Build Settings** section of the TDP editor by right-clicking the **Build Settings** node and selecting **Add Child->ASCII File**.

# **atuconf.h**

**Original Location: lib** folder

**Template**: templatec.xdp

Old settings are listed in the left column, updated settings in the right. All TDP Editor references are located in the **Library Settings** section.

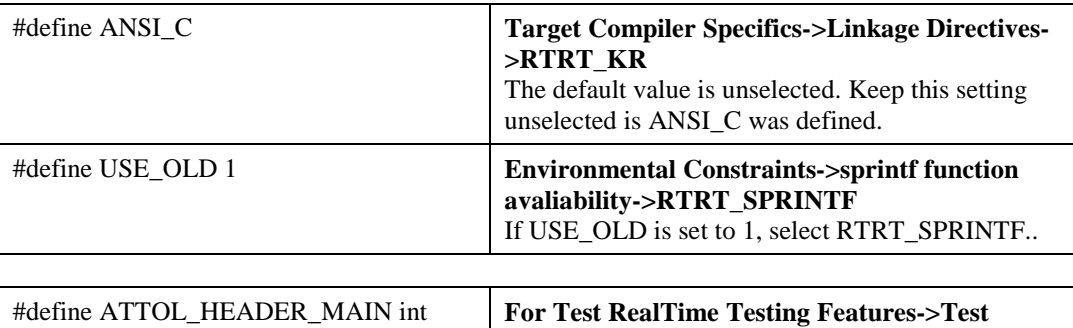

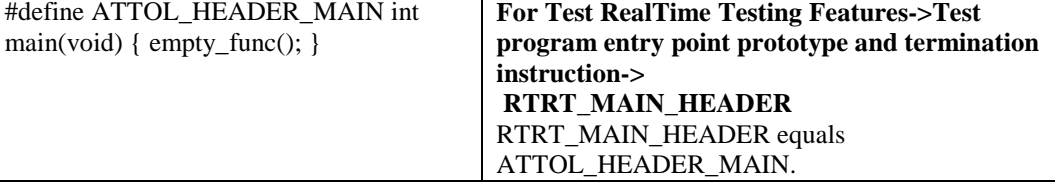

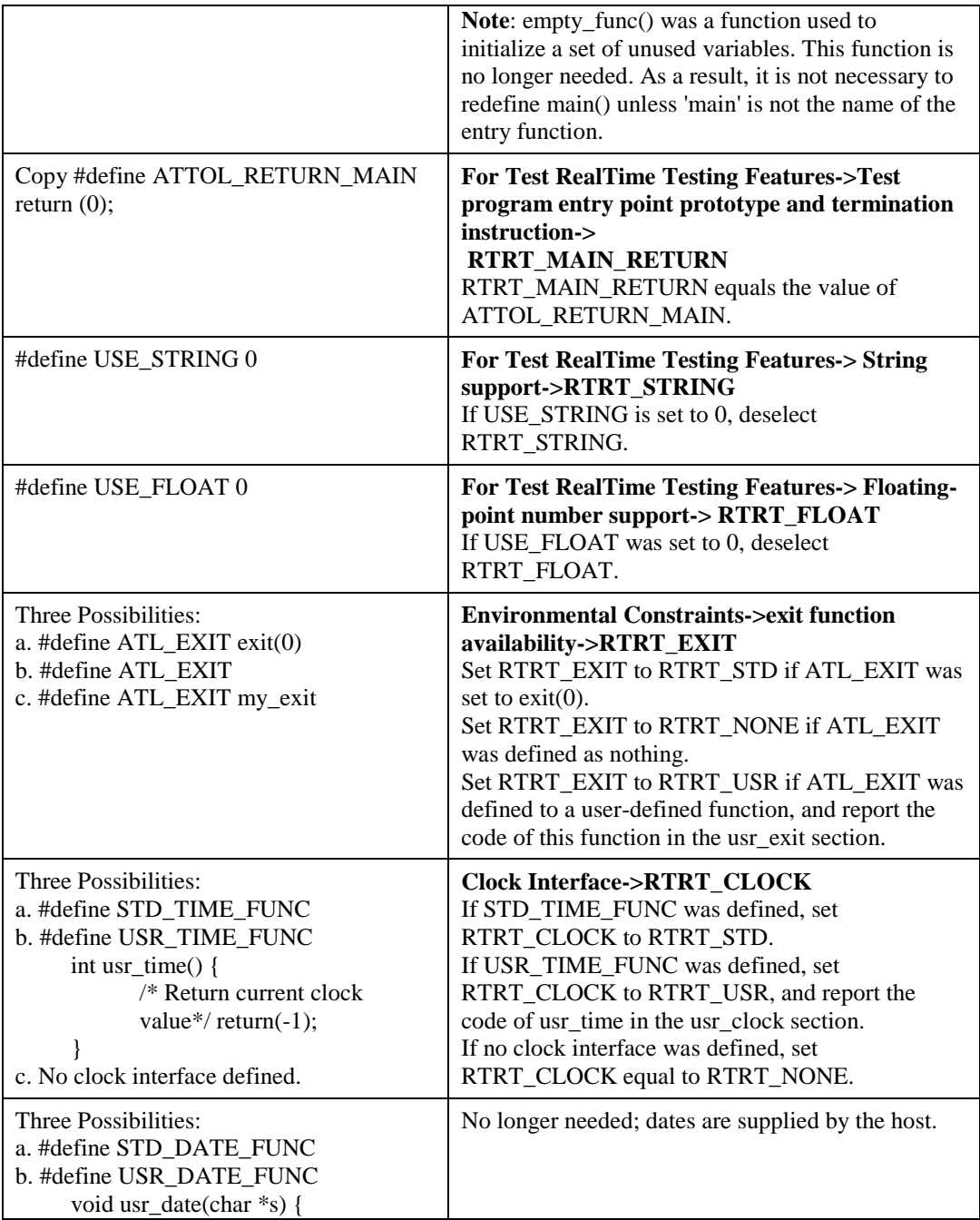

<span id="page-34-0"></span>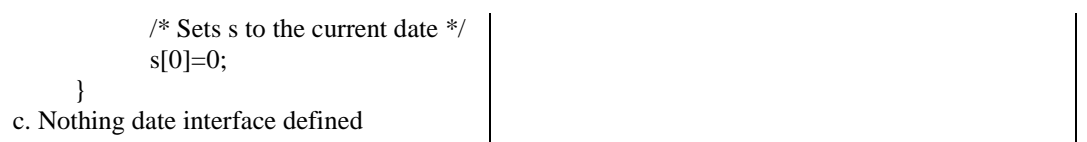

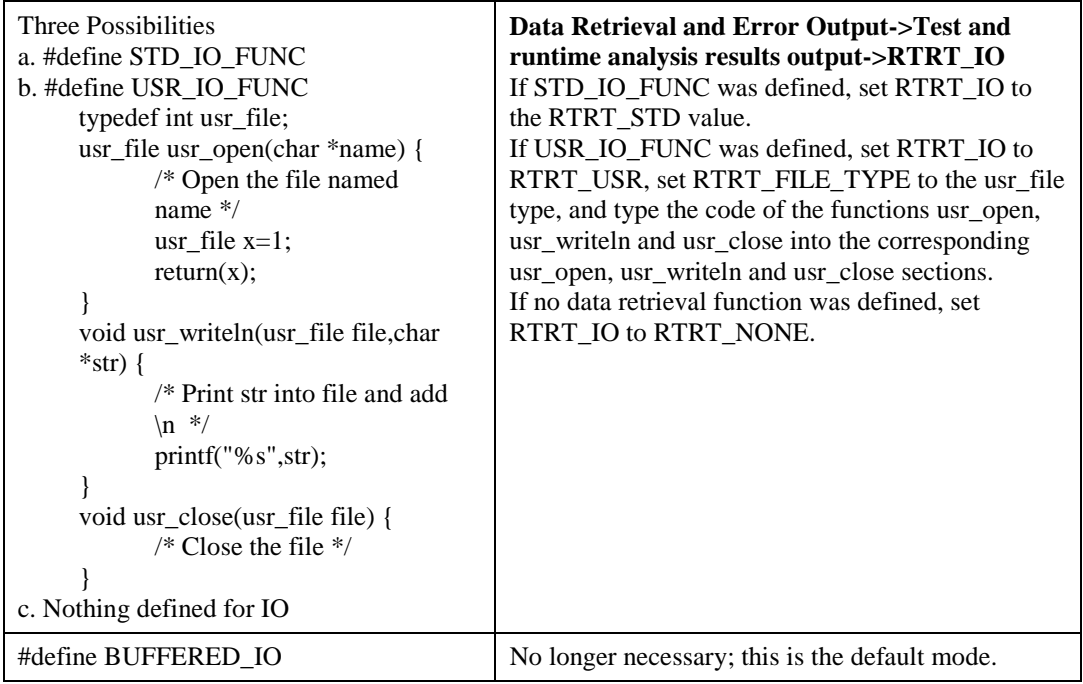

This list is not exhaustive but it contains most of the TDP settings typically found in earlier releases of the TDP technology.

# **attol\_comm and attol\_serv**

#### **Original Location: lib** folder

#### **Template: templatea.xdp**

These files contained the implementation of any Ada restrictions made by target environment.

<span id="page-35-0"></span>If your Ada environment implements the entire Ada standard, select the setting **Library Settings->Ada restrictions->std**

If your Ada environment does not allow the use if image attributes and of Ada exceptions, select the setting **Library Settings->Ada restrictions- >smart**

If your Ada environment does not allow the use of image attributes and Ada exceptions, and if the floating-point numbers were written from the target in hexadecimal mode, select the setting **Library Settings->Ada restrictions->dump**

# **private\_io.ads**

#### **Original Location: lib** folder

#### **Template: templatea.xdp**

Old settings are listed in the left column, updated settings in the right. All TDP Editor references are located in the **Library Settings** section.

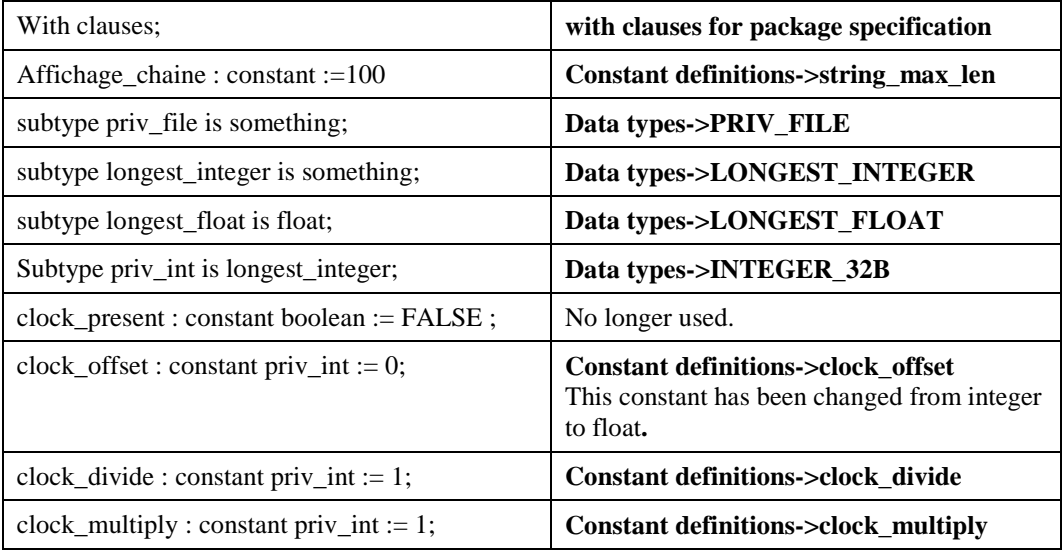

<span id="page-36-0"></span>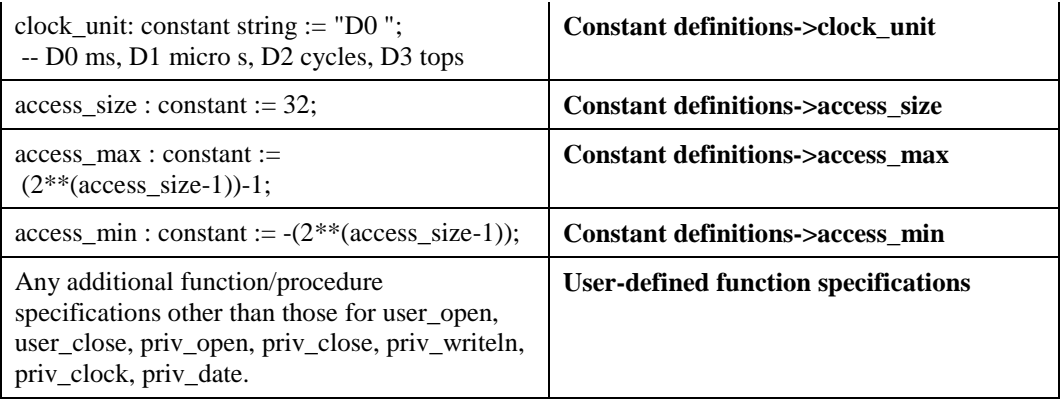

# **private\_io.adb**

#### **Original Location: lib** folder

#### **Template: templatea.xdp**

The code for the procedures priv\_clock, priv\_open, priv\_close and priv\_writeln must be reported with no modification in the settings **Library settings->Function bodies->Clock function/Open function/Close function/Write function**

Be aware that some parameter names may have changed; for example, the parameter "fichier" is now "file".

Any additional **with** clauses that were written in private\_io.adb have to be reported in the setting **Library settings->Function bodies->with clauses for package body**

Any other functions that were written in private\_io.adb have to be reported in the setting **Library settings->Function bodies->User-defined function bodies**

# <span id="page-37-0"></span>**attolcov\_io.ads**

#### **Original Location: lib** folder

#### **Template: templatea.xdp**

Report the value of the constant atc\_nb\_bit\_branch into the setting **Library Settings->Constants definitions->atc\_nb\_bit\_branch**

#### **attolcov.opp**

**Original Location: <OldInstallDir>/…/atc/target/oldTdp**

#### **Template: templatec.xdp**

Report the contents of this file into the TDP editor in the section Parser Settings->Component Testing and runtime analysis features for C++- >Analyzer file configuration

# **atlcov.hpp**

**Original Location: <OldInstallDir>/…/atc/target/oldTdp**

#### **Template: templatec.xdp**

Report the contents of the old file into the TDP editor in the section **Parser Settings->Component Testing and runtime analysis features for C++->Header file configuration**

# **atlcov.def**

**Original Location: <OldInstallDir>/…/atc/target/oldTdp**

**Template: templatec.xdp**

<span id="page-38-0"></span>Report the contents of this file into the TDP editor in the section **Parser Settings->Runtime analysis features for C**

#### **atl\_cc.def**

#### **Location: <OldInstallDir>/…/atu/target/oldCTdp/cmd**

#### **Template: templatec.xdp**

Report the contents of this file into the TDP editor in the section **Parser Settings->Component Testing and System Testing for C**

#### **atl\_cc.def for C++**

**Location: <OldInstallDir>/…/atu/target/oldCTdp/cmd**

#### **Template: templatec.xdp**

Report the contents of this file into the TDP editor in the section **Parser Settings->System Testing for C++**

# **standard-ada95.ads**

**Location:** <OldInstallDir>/…/atc/target/oldTdp)

#### **Template: templatea.xdp**

Report the contents of this file into the TDP editor in the section **Parser Settings->Standard specification for Ada**

# **standard-ada83.ads**

**Location:** <OldInstallDir>/…/atc/target/oldTdp)

**Template: templatea.xdp**

<span id="page-39-0"></span>Report the contents of this file into the TDP editor in the section **Parser Settings->Standard specification for Ada83**

#### **standard\*.\***

#### **Location: <OldInstallDir>/…/atu/target/oldTdp/ana)**

#### **Template: templatea.xdp**

Here is the list of adaptations that must be reported in the TDP editor in the section **Parser Settings->Standard specification for Ada83**

These settings correspond to the previous use of Ada83 with the old Analyzer (without using Code Coverage).

- replace the boolean type defintion with

#### **type Boolean is \_internal(BOOLEAN);**

- replace the character type definition with

#### **type Character is \_internal(CHARACTER\_8);**

- delete the universal\_integer and universal\_float type definitions
- delete all function definitions for all types.
- add after the FLOAT type definition:

#### **type \_INTERNAL\_INTEGER is \_internal(INTERNAL\_INTEGER);**

#### **type \_INTERNAL\_FLOAT is \_internal(INTERNAL\_FLOAT83);**

The first is preferred; the second one corresponds to the case where Code Coverage is not available.

# <span id="page-42-0"></span>**Using the TDP Editor**

The TDP Editor provides a user interface designed to help you customize and create unified Target Deployment Ports.

#### **Overview**

First, you need to load an **.xdp** definition file for the TDP you are working on.

The TDP Editor is made up of 4 main sections:

- **A Navigation Tree:** Use the navigation tree on the left to select customization points.
- **A Help Window:** Provides direct reference information for the selected customization point.
- **An Edit Window:** The format of the **Edit** Window depends on the nature of the customization point.
- **A Comment Window:** Lets you to enter a personal comment for each customization point.

In the Navigation Tree, you can click on any customization point to obtained detailed reference information for that parameter in the **Help** Window.

Use the reference information to customize the TDP to suit your requirements.

#### <span id="page-43-0"></span>**Customization Points**

Use the Navigation Tree on the left to select customization points. A Target Deployment Port can be subdivided into four primary sections:

- **Basic Settings:** Used to specify default file extensions, default flags, environment variables and custom variables required for your target architecture.
- **Build Settings:** Used to configure the functions required for the integrated build process. Within it are defined recompilation, link and execution scripts, plus any user-defined scripts.
- **Library Settings:** Used to modify a variety of library settings required by the Target Deployment Port. These files are stored in the TDP **lib** subdirectory.
- **Parser Settings:** Used to modify the default behavior of the Test RealTime and PurifyPlus RealTime parser in order to address, for example, non-ANSI extensions. The resulting files are stored in the TDP **ana** subdirectory.

# **Creating a new Target Deployment Port**

To create a new Target Deployment Port (TDP), the best method is to make a copy of an existing TDP that requires minimal modifications.

- First, locate the existing TDP that has the most in common with the new target.
- Make a copy of the corresponding xdp file from the xml directory, and rename it to the new TDP name.
- Run the TDP Editor to adapt the new TDP to your target environment.
- From the **File** menu, select **Save As**.

#### <span id="page-44-0"></span>**Naming Conventions**

By convention, the TDP directory name starts with a **c** for the C and C++ languages, or **ada** for the Ada language, followed by the name of the development environment, such as the compiler and target platform.

# **Updating a Target Deployment Port**

The Target Deployment Port (TDP) settings are read or loaded when a Test RealTime or PurifyPlus RealTime project is opened, or when a new TDP is used.

If you make any changes to a TDP with the TDP Editor, these will not be taken into account until the TDP has been reloaded in the project.

**To reload the TDP in Test RealTime or PurifyPlus RealTime:**

- 1. From the **Project** menu, select **Configurations**.
- 2. Select the TDP and click **Remove**.
- 3. Click **New**, select the TDP and click **OK**.

# **Using a Post-generation Script**

In some cases, it can be necessary to make changes to the way the TDP is written to its directory beyond the possibilities offered by the TDP editor.

To do this, the TDP editor runs a post-generation Perl script called **postGen.pl**, which can be launched automatically at the end of the TDP directory generation process.

#### **To use the postGen script:**

1. In the TDP editor, right click on the Build Settings node and select Add child and Ascii File.

- 2. Name the new node **postGen.pl**.
- 3. Write a perl function performing the actions that you want to perform after the TDP directory is written by the TDP Editor.

#### **Example**

Here is a possible template for the **postGen.pl** script file:

```
sub postGen
{
      $d=shift;
# the only parameter passed to this function is the path 
to the target directory
# here any action to be taken can be added
}
1;
```
The parameter **\$d** contains *<install\_dir>***/targets/***<tdp\_name>*, where *<install\_dir>* is the product installation directory, and *<tdp\_name>* is the name of the current TDP directory.

# <span id="page-46-0"></span>**Technical Support**

When contacting Rational Technical Support, please be prepared to supply the following information:

• **About you:** 

Name, title, e-mail address, telephone number

#### • **About your company:**

Company name and company address

#### • **About the product:**

Product name and version number (from the **Help** menu, select **About**). What components of the product you are using

#### • **About your development environment:**

Operating system and version number (for example, Windows NT 4.0, Solaris 2.5.1/2.6/2.7, or HP-UX 10.20)Target compiler, operating system and microprocessor. If necessary, send the Target Deployment Port file

#### • **About your problem:**

Your service request number (if you are calling about a previously reported problem)

A summary description of the problem, related errors, and how it was made to occur

Please state how critical your problem is

Any files that can be helpful for the technical support to reproduce the problem (project, workspace, test scripts, source files). Formats accepted are **.zip** and compressed tar (**.tar.Z** or **.tar.gz**)

If your organization has a designated, on-site support person, please try to contact that person before contacting Rational Technical Support.

You can obtain technical assistance by sending e-mail to just one of the email addresses cited below. E-mail is acknowledged immediately and is usually answered within one working day of its arrival at Rational. When sending an e-mail, place the product name in the subject line, and include a description of your problem in the body of your message.

**Note** When sending e-mail concerning a previously-reported problem, please include in the subject field: "**[SR#***<number>***]**", where *<number>*  is the service request number of the issue. For example:

```
Re:[SR#12176528] New data on Rational PurifyPlus RealTime 
install issue
```
Sometimes Rational technical support engineers will ask you to fax information to help them diagnose problems. You can also report a technical problem by fax if you prefer. Please mark faxes "**Attention: Technical Support**" and add your fax number to the information requested above.

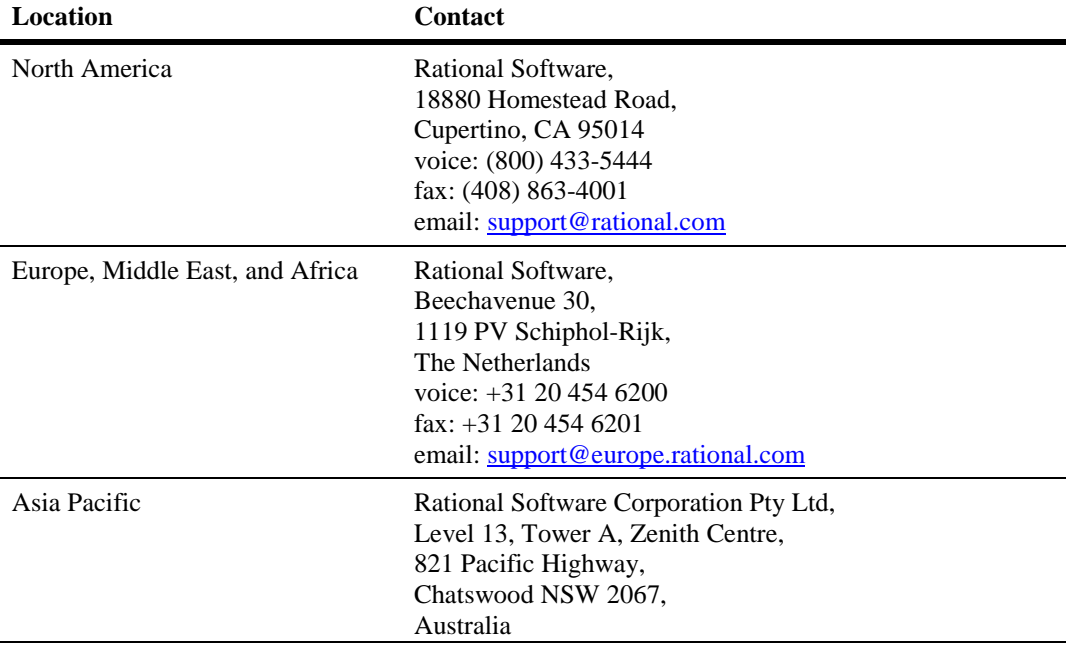

voice: +61 2-9419-0111 fax: +61 2-9419-0123 email: support@apac.rational.com